**AOS-CX 10.10 Update**

## **LDP (Label Distribution Protocol)**

## **GR (Graceful Restart)**

**Presenters** 

- Daryl Wan
- Yash NN

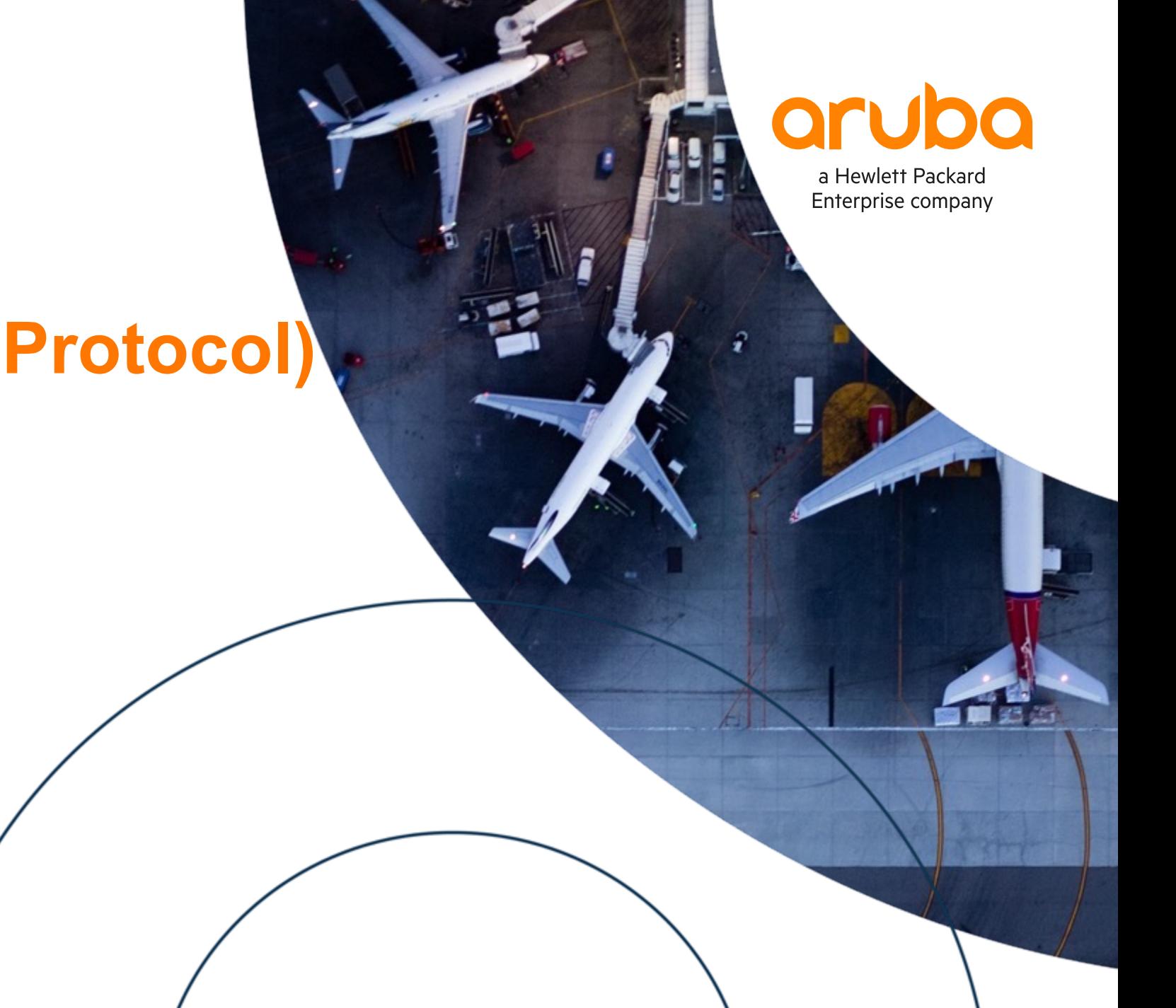

### **Agenda**

- Overview
- Use Cases
- Details and Caveats
- Configuration
- Best Practices
- Troubleshooting
- Demo
- Additional Resources

## **Overview**

**................................** 

 $\sim$   $\sim$   $\sim$   $\sim$ 

. . . . .

#### **LDP GR Overview**

- 10.10 adds LDP GR support for MPLS deployments
- Preserves data plane forwarding during control plane restart
- Supports both GR restarting LSR (LSR that performs GR) or GR helper (LSR that helps GR restarter complete GR)
- ‒ Supported platform:
	- ‒ 8360

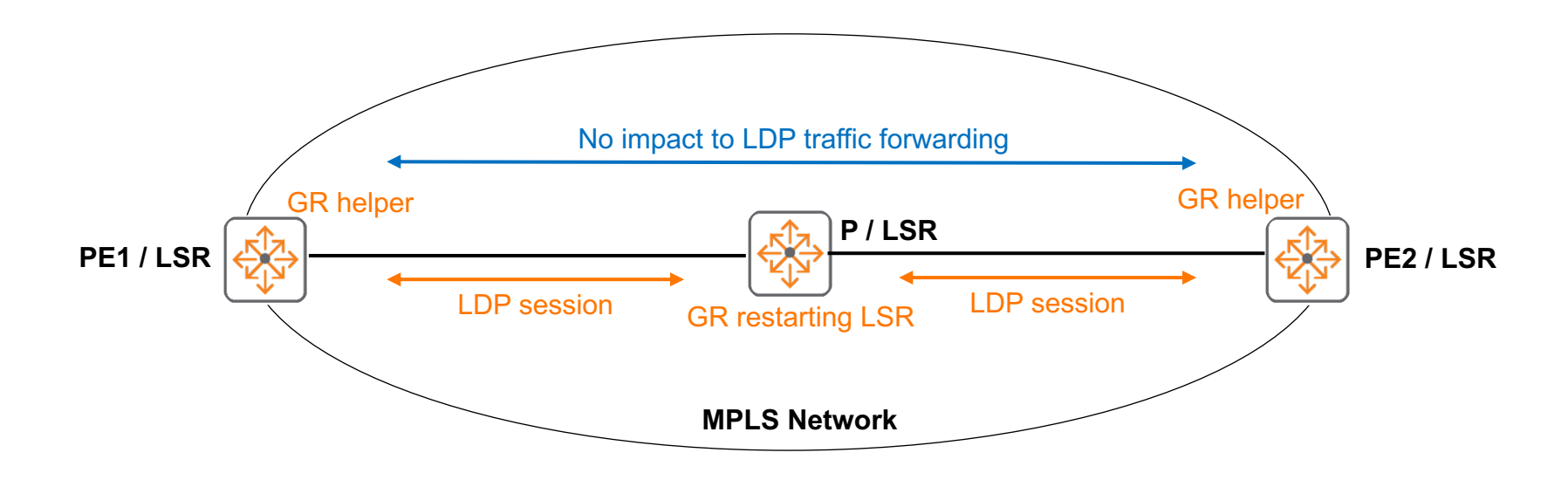

Example of LDP control plane restart on P

#### **LDP GR Overview**

- 10.10 adds LDP GR support for MPLS deployments
- Preserves data plane forwarding during control plane restart
- Supports both GR restarting LSR (LSR that performs GR) or GR helper (LSR that helps GR restarter complete GR)
- ‒ Supported platform:
	- ‒ 8360

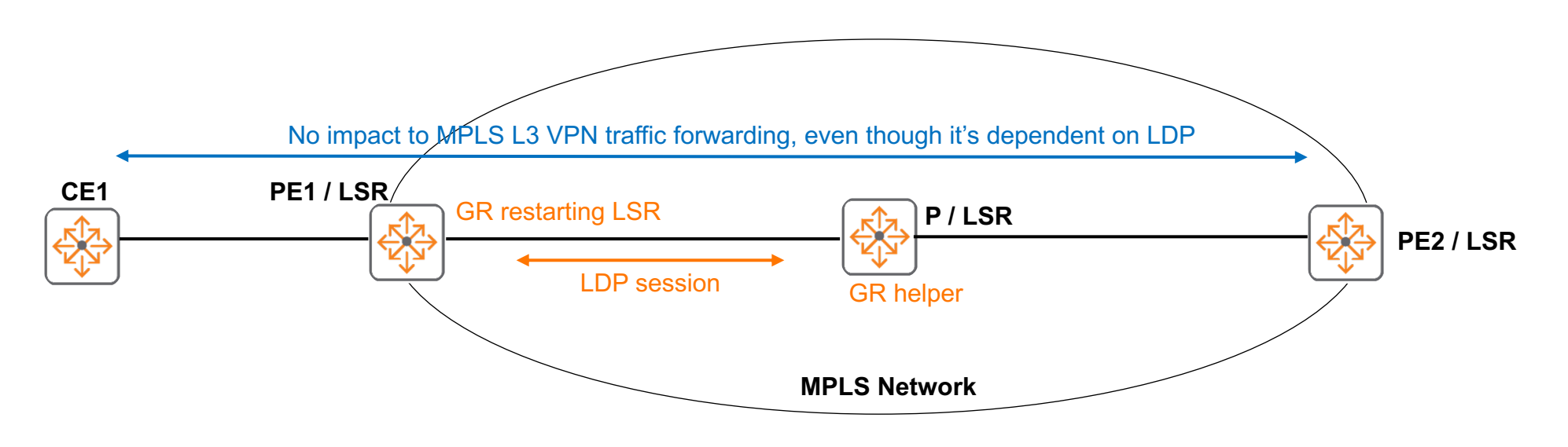

Example of LDP control plane restart on PE

## **Use Cases**

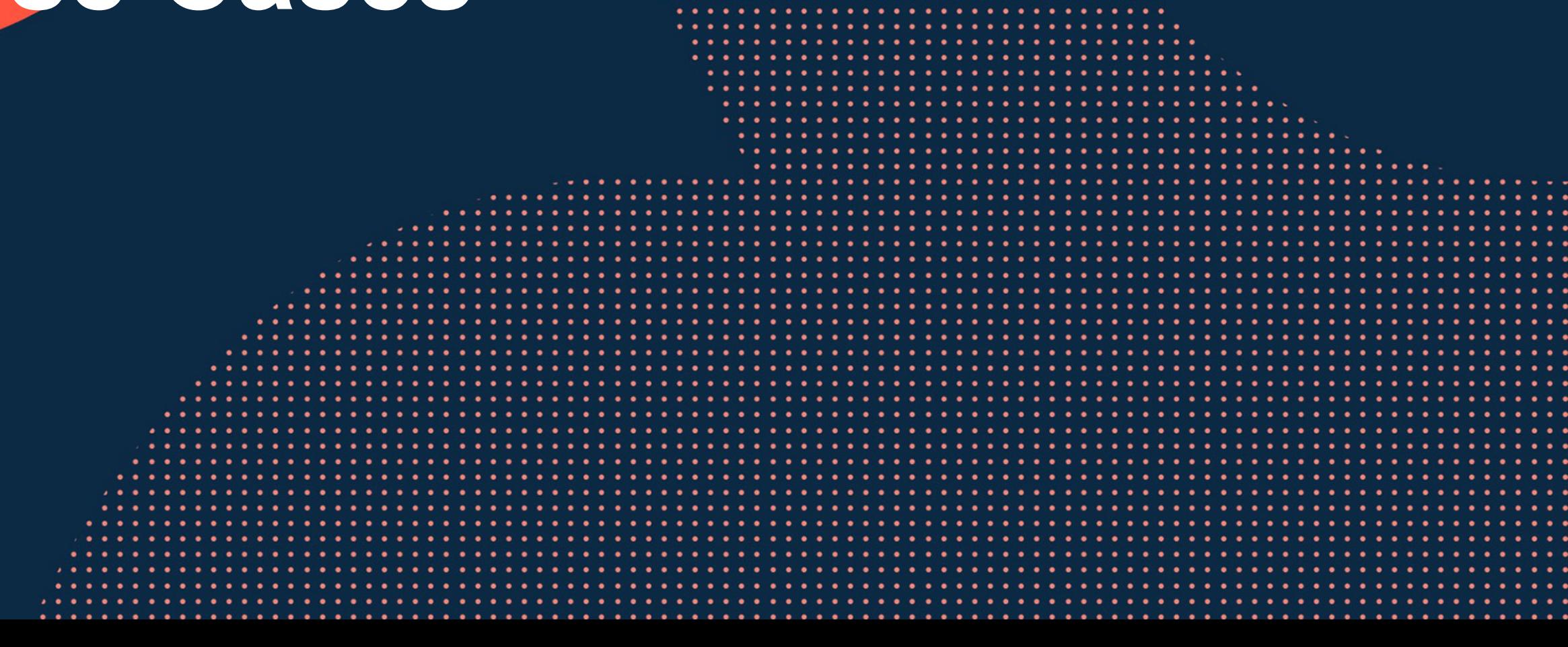

 $\cdots$ 

 $\bullet$ 

. . . . . . . . .

. . . . . . . . . . . . . . . . . . . .

. . . . . . . . . . . . . . . . . . .

. . . . . . . . . . . . . . . . . . . .

#### **Control plane restart - Due to routing daemon**

- LDP traffic would normally be impacted by routing daemon restart
- ‒ LDP GR allows LDP traffic forwarding during routing daemon restart

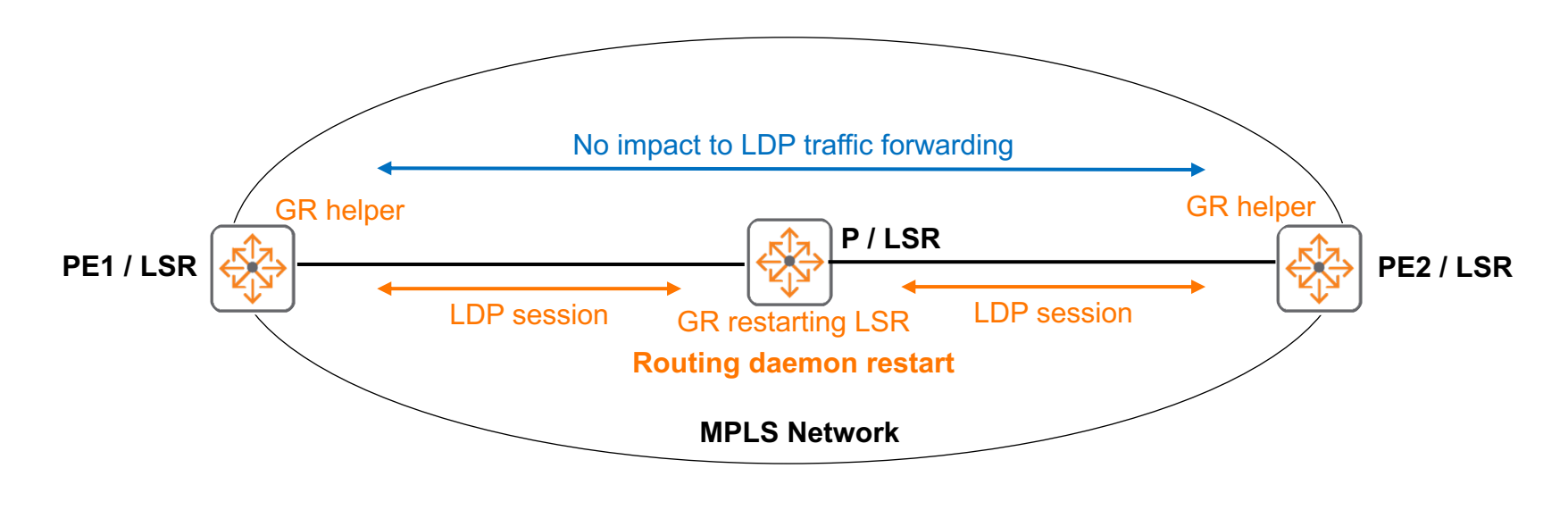

Example of routing daemon restart on P

#### **Control plane restart - Due to management module failover**

- Not applicable for 10.10 since 8360 is a fixed switch, will be applicable to modular switches in future
- ‒ LDP traffic would normally be impacted by redundant management module failover
- ‒ LDP GR allows LDP traffic forwarding during redundant management module failover

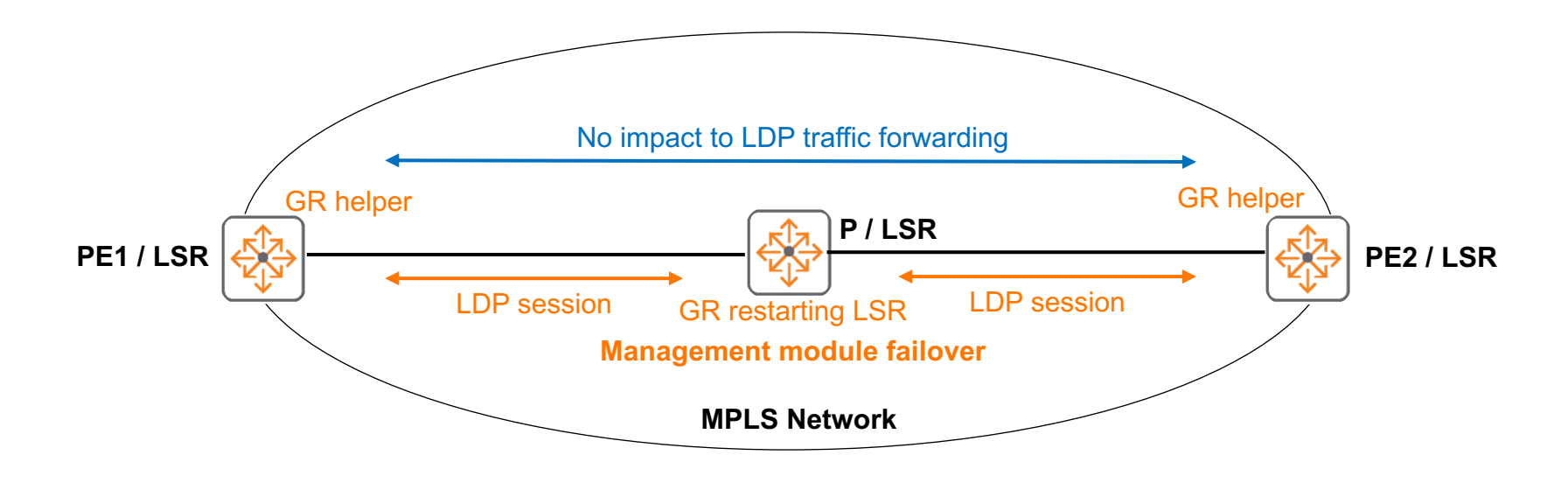

Example of management module failover on P

## **Details**

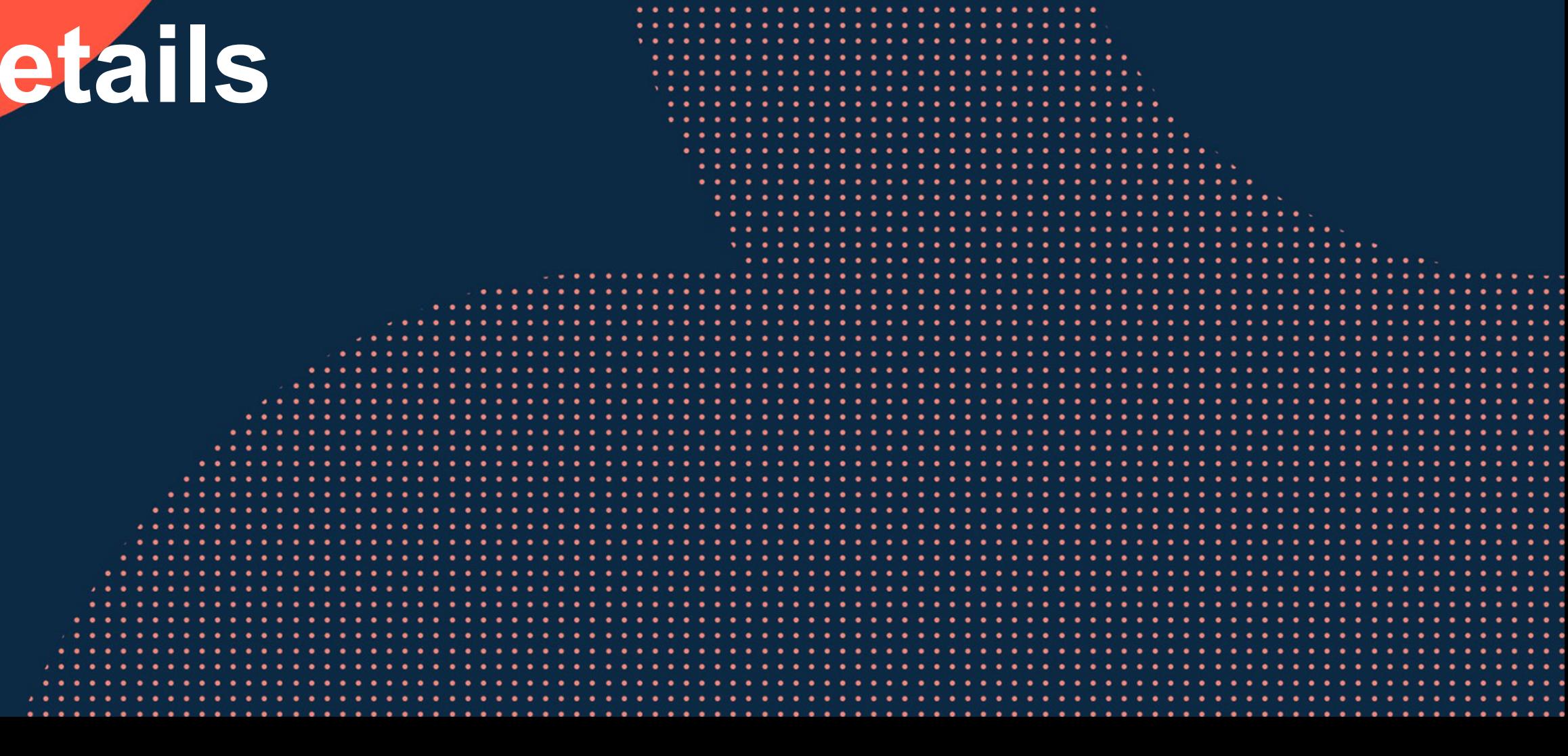

#### **LDP GR Details**

‒ Feature is enabled by default

‒ Based on RFC 3478, Graceful Restart Mechanism for LDP

- ‒ Cannot be disabled
- ‒ Requires LDP neighbor to also support LDP GR
- Example of LDP neighbor session without LDP GR

```
PE2# sh mpls ldp neighbor
Local LDP Identifier: 2.2.2.2:0, Peer LDP Identifier: 3.3.3.3:0
    Graceful Restart: No
    Peer Reconnect Time: 0 sec
    Peer Recovery Time: 0 sec
    Session Holdtime: 40 sec
   Up time: 00:06:03
   State: operational
   LDP Discovery Sources: 1/1/15
   Addresses bound to this peer:
         3.3.3.3 30.1.0.1 60.1.0.1
```
Example of LDP neighbor session with LDP GR

```
PE2# sh mpls ldp neighbor
Local LDP Identifier: 2.2.2.2:0, Peer LDP Identifier: 3.3.3.3:0
    Graceful Restart: Yes
    Peer Reconnect Time: 120 sec
    Peer Recovery Time: 450 sec
    Session Holdtime: 40 sec
    Up time: 01:16:12
    State: operational
    LDP Discovery Sources: 1/1/15
    Addresses bound to this peer:
         3.3.3.3 30.1.0.1 60.1.0.1
```
#### **LDP GR Details**

‒ Requires GR flag to be set to 1 during LDP session establishment

PE2# debug mpls ldp

PE2# sh debug buffer reverse

! snip

2022-03-10:18:40:54.741100|hpe-routing|LOG\_INFO|AMM|-|MPLS|MPLS\_LDP|LDP SC 1 Session has become operational, local LDP ID 02020202 0000, LDP Entity index 0X00000007, peer LDP ID 03030303 0000.

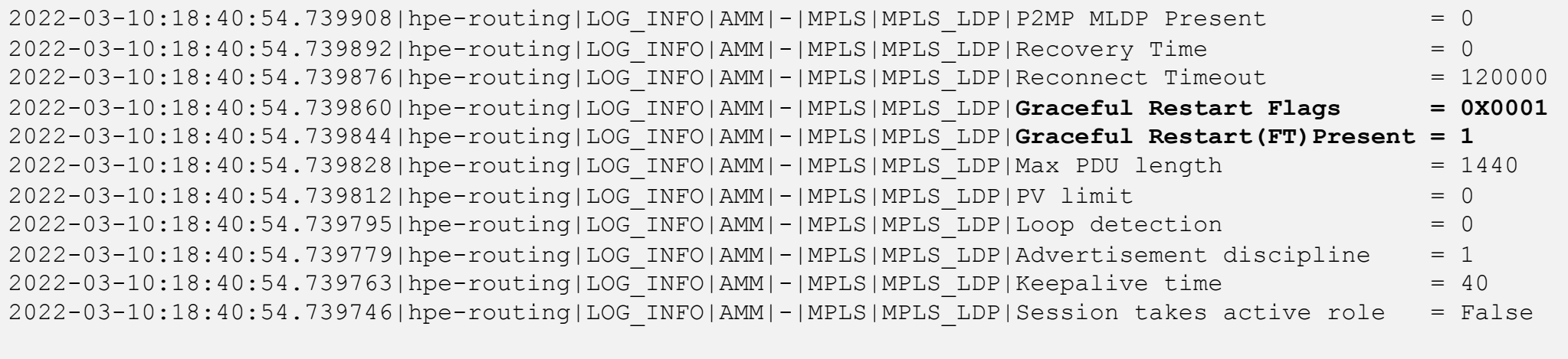

2022-03-10:18:40:54.739729|hpe-routing|LOG\_INFO|AMM|-|MPLS|MPLS\_LDP|LDP SC 1 sent a Session Initialization msg, local LDP ID 02020202 0000, LDP Entity index 7, peer LDP ID 03030303 0000.

#### ‒ FT refers to Fault Tolerant TLV

#### **LDP GR Details**

#### - Packet capture of LDP initialization message

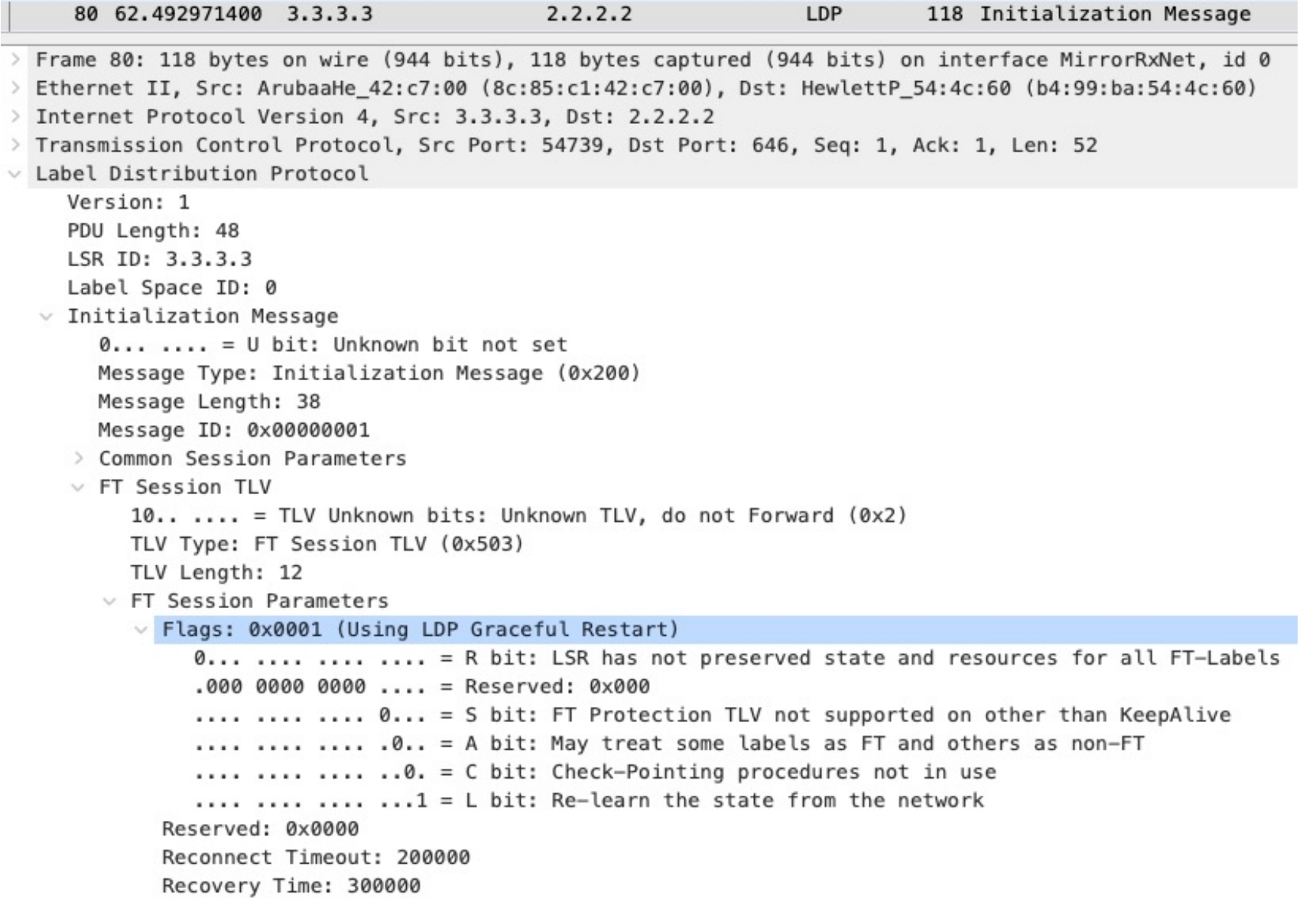

#### **LDR GR Process**

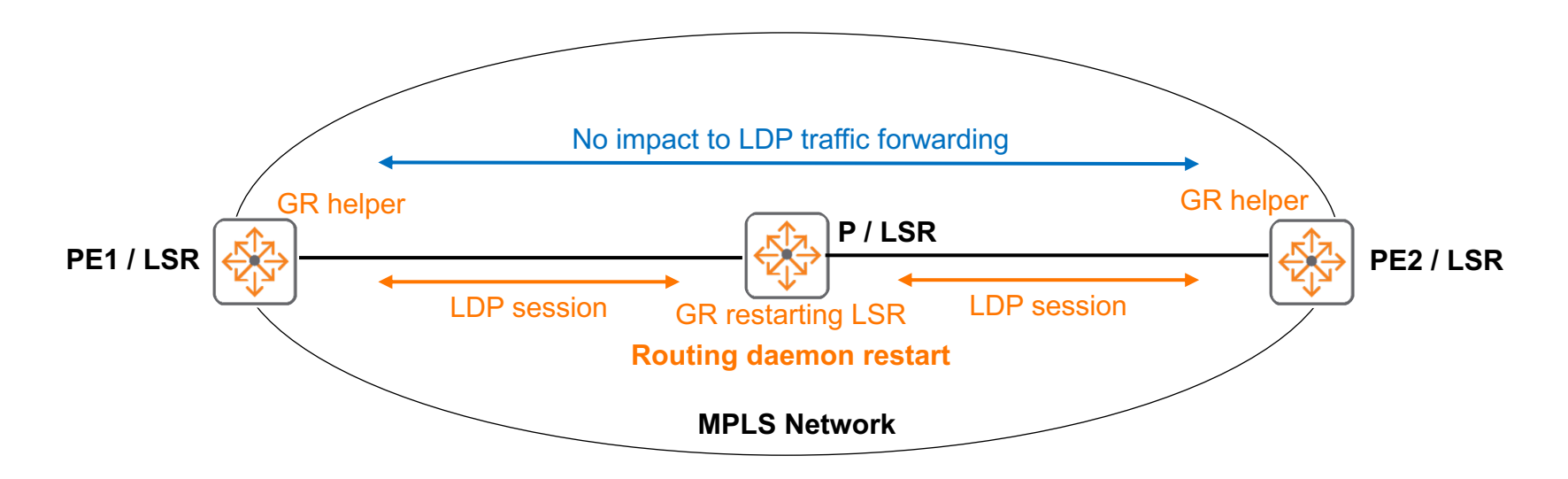

PE1 and PE2 detects service interruption with P

2022-03-10:22:53:13.083572|hpe-routing|LOG\_INFO|AMM|-|MPLS|MPLS\_LDP|LDP SC 1 **Session has ceased to be operational**, local LDP ID 02020202 0000, LDP Entity index 0X0000000A, peer LDP ID 03030303 0000.

- PE1 and PE2 marks all the label bindings from P as stale, continues to use these bindings for MPLS forwarding, no impact to LDP traffic forwarding
- ‒ PE1 and PE2 tries to re-establish LDP session with P
- ‒ PE1 and PE2 will delete all the stale LDP bindings associated with P when "neighbor-liveness/peer reconnect" countdown ends

#### **LDP GR Caveats**

- ‒ GR timers across the protocols need to meet the condition that OSPF < LDP < BGP
- ‒ Current 10.10 defaults
	- ‒ OSPF GR (120s) < LDP GR (forward hold interval 150s) < BGP GR (120s)
- ‒ In 10.10, if BGP GR is enabled, the BGP GR timer below will need to be modified to 180s in order for LDP GR to function correctly

PE1(config-bgp)# bgp graceful-restart restart-time Set the max time that the BGP Speaker requires to restart and establish BGP session with peers

‒ Plan is for above BGP GR default timer to be modified to 180s in future software release

# **Configuration**

### **Configuration Info**

- ‒ Feature is enabled by default, no configuration required
	- ‒ Cannot be disabled

#### ‒ Timers can be modified if desired

PE2(config)# mpls PE2(config-mpls)# label-protocol ldp PE2(config-mpls-ldp)# graceful-restart-timers forwarding-holding Configure the forwarding holding time max-recovery Configure the max recovery time neighbor-liveness Configure the neighbor liveness time

- ‒ Forwarding-holding
	- The amount of time (seconds) that the MPLS forwarding state should be preserved after the control plane restarts (Default 150)
- Max-recovery
	- ‒ The amount of time (seconds) that the stale label bindings should be kept on the router after the LDP session has been re-established (Default 120)
- ‒ Neighbor-liveness
	- 16 ‒ The amount of time (seconds) that the router will wait for the LDP session to be re-established. If the router cannot re-establish the LDP session within that time, the router deletes all the stale LDP bindings received from that LDP neighbor (Default 120).

#### **LDP GR Timers**

- ‒ Timers do not need to match on LDP neighbors
- ‒ Timers are exchanged between neighbors and they each pick the lower value and use them for their sessions during GR
- The GR status and timers shown for the neighbor are the received values

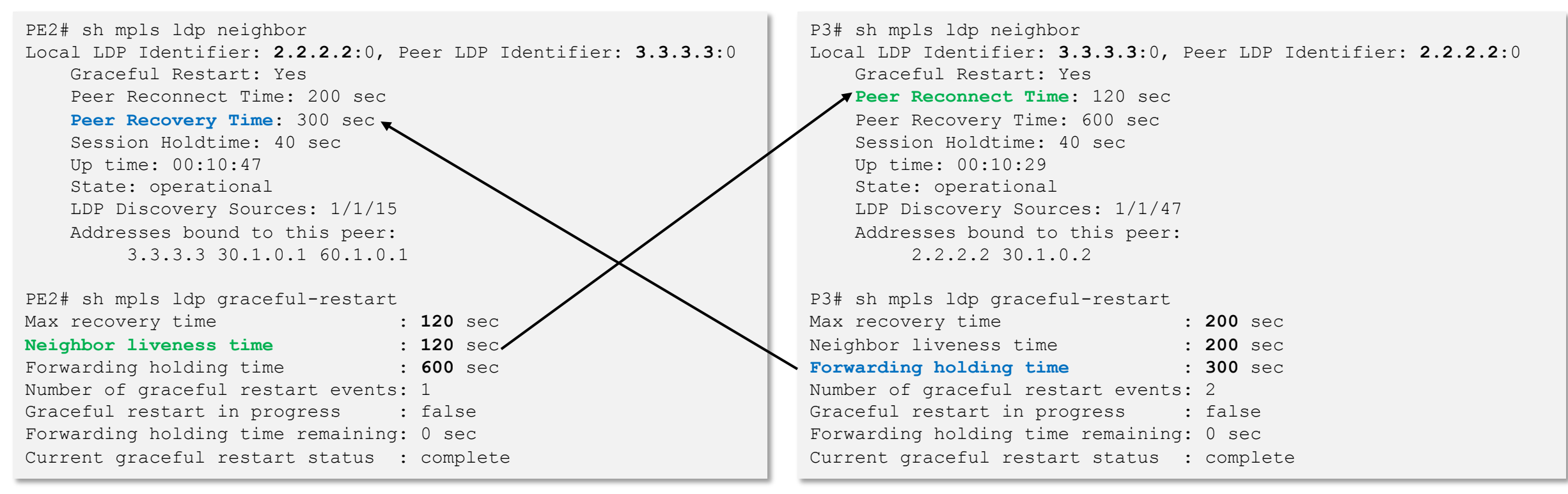

- ‒ Peer reconnect time = Neighbor liveness timer configured in the peer device.
- Peer recovery time = Forwarding holding time configured in the peer minus the amount of time the control plane has been up

### **Best Practices**

#### **Best Practices**

- ‒ Leave timers to default unless there is a reason to modify
- ‒ Changing a timer will restart LDP sessions and may impact traffic forwarding
- Since LDP sessions are restarted, this is a GR event

```
P3# sh mpls ldp graceful-restart
Max recovery time \cdot 120 sec
Neighbor liveness time : 120 sec
Forwarding holding time : 600 sec
Number of graceful restart events: 1
Graceful restart in progress : false
Forwarding holding time remaining: 0 sec
Current graceful restart status : complete
P3# conf
P3(config)# mpls
P3(config-mpls)# label-protocol ldp
P3(config-mpls-ldp)# graceful-restart-timers max-recovery 200
Changing the timer value will restart any LDP sessions.
This may result in traffic loss.
```
Continue  $(y/n)$ ? y

#### **Best Practices**

‒ As LDP sessions are restarted, GR status "in-progress" will be shown

P3(config)# sh mpls ldp graceful-restart Max recovery time : 200 sec Neighbor liveness time : 200 sec Forwarding holding time : 300 sec Number of graceful restart events: 1 Graceful restart in progress : true Forwarding holding time remaining: 88 sec Current graceful restart status : **in-progress**

‒ Once "forwarding-holding-time" is over, GR status "complete" will be shown

P3(config)# sh mpls ldp graceful-restart Max recovery time : 200 sec Neighbor liveness time : 200 sec Forwarding holding time : 300 sec Number of graceful restart events: 2 Graceful restart in progress : **false** Forwarding holding time remaining: 0 sec Current graceful restart status : **complete**

## **Troubleshooting**

. . . . . . . . . . . . . . . . .

#### **LDP GR Troubleshooting**

- Have a topology diagram ready
- ‒ Ensure IPs, interface details are included
- ‒ Check physical cabling and generate "show tech" when opening a TAC case
- ‒ Check network: show LLDP neighbor, ensure directly connected neighbors have connectivity by using ping and traceroute between loopbacks and interfaces, fix any issues found

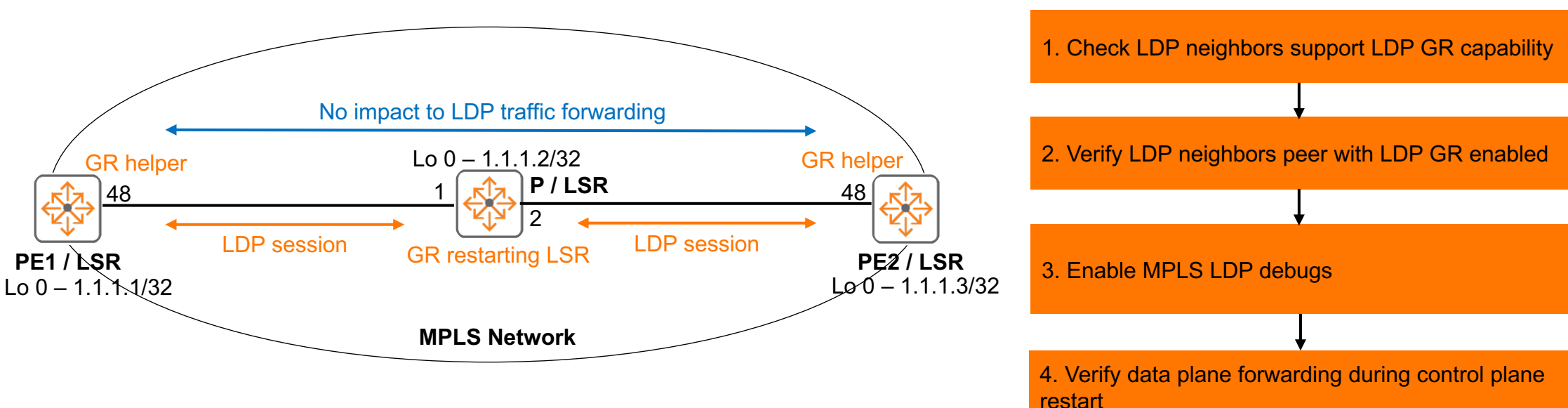

#### ‒ Recommended troubleshooting flow

#### **1. Check LDP neighbors support LDP GR capability**

‒ Check required software is loaded, e.g. 10.10

#### **2. Verify LDP neighbors peer with LDP GR enabled**

#### ‒ Ensure peer shows GR: Yes

PE2# sh mpls ldp neighbor Local LDP Identifier: **2.2.2.2**:0, Peer LDP Identifier: **3.3.3.3**:0 Graceful Restart: **Yes** Peer Reconnect Time: 200 sec Peer Recovery Time: 300 sec Session Holdtime: 40 sec Up time: 00:10:47 State: operational LDP Discovery Sources: 1/1/15 Addresses bound to this peer: 3.3.3.3 30.1.0.1 60.1.0.1

#### **3. Enable MPLS LDP debugs**

‒ If required, enable MPLS LDP debugs to check further

PE2# debug mpls ldp

PE2# sh debug buffer reverse

! snip

2022-03-10:18:40:54.741100|hpe-routing|LOG\_INFO|AMM|-|MPLS|MPLS\_LDP|LDP SC 1 Session has become operational, local LDP ID 02020202 0000, LDP Entity index 0X00000007, peer LDP ID 03030303 0000.

2022-03-10:18:40:54.739908|hpe-routing|LOG\_INFO|AMM|-|MPLS|MPLS\_LDP|P2MP MLDP Present = 0  $2022-03-10:18:40:54.739892$ |hpe-routing|LOG\_INFO|AMM|-|MPLS|MPLS\_LDP|Recovery Time  $= 0$ 2022-03-10:18:40:54.739876|hpe-routing|LOG\_INFO|AMM|-|MPLS|MPLS\_LDP|Reconnect Timeout = 120000 2022-03-10:18:40:54.739860|hpe-routing|LOG\_INFO|AMM|-|MPLS|MPLS\_LDP|**Graceful Restart Flags = 0X0001** 2022-03-10:18:40:54.739844|hpe-routing|LOG\_INFO|AMM|-|MPLS|MPLS\_LDP|**Graceful Restart(FT)Present = 1** 2022-03-10:18:40:54.739828|hpe-routing|LOG\_INFO|AMM|-|MPLS|MPLS\_LDP|Max PDU length = 1440  $2022-03-10:18:40:54.739812$ |hpe-routing|LOG\_INFO|AMM|-|MPLS|MPLS\_LDP|PV limit = 0 2022-03-10:18:40:54.739795|hpe-routing|LOG\_INFO|AMM|-|MPLS|MPLS\_LDP|Loop detection = 0  $2022-03-10:18:40:54.739779|hpe-routing|LOG INFO|AMM|-|MPLS|MPLSLDP|Advertisement discipline = 1$  $2022-03-10:18:40:54.739763|hpe-rotting|LOG INFO|AMM|-|MPLS|MPLSLDP|Keepalive time = 40$ 2022-03-10:18:40:54.739746|hpe-routing|LOG\_INFO|AMM|-|MPLS|MPLS\_LDP|Session takes active role = False

2022-03-10:18:40:54.739729|hpe-routing|LOG\_INFO|AMM|-|MPLS|MPLS\_LDP|LDP SC 1 sent a Session Initialization msg, local LDP ID 02020202 0000, LDP Entity index 7, peer LDP ID 03030303 0000.

PE2# no debug all

‒ Ensure FT TLV is exchanged

#### **4. Verify data plane forwarding during control plane restart**

- ‒ Generate data plane traffic and verify traffic is not impacted due to control plane restart
	- From routing daemon restart
	- From management module failover (future)

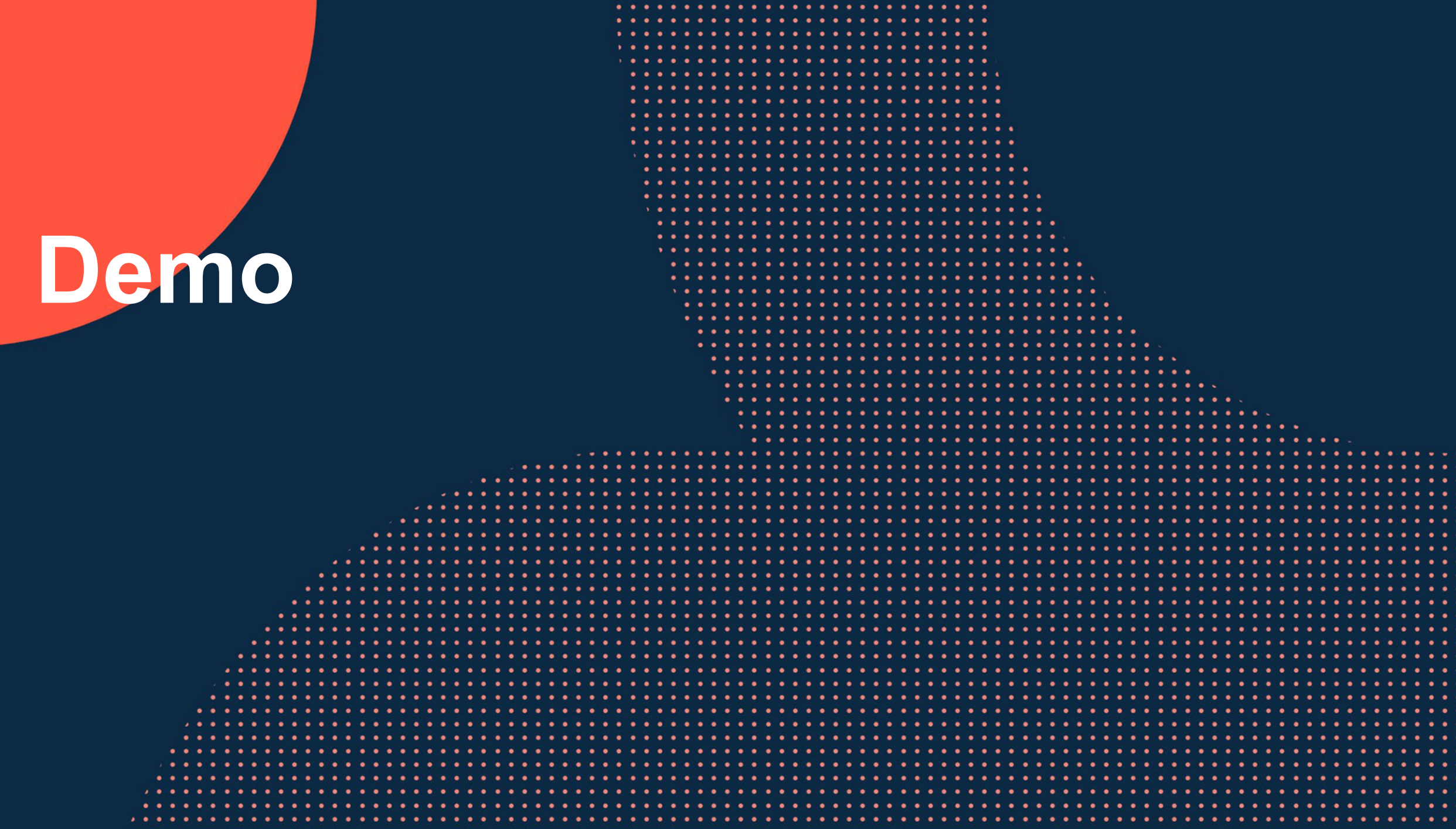

 $\bullet\quad \bullet$ 

### **MPLS LDP GR**

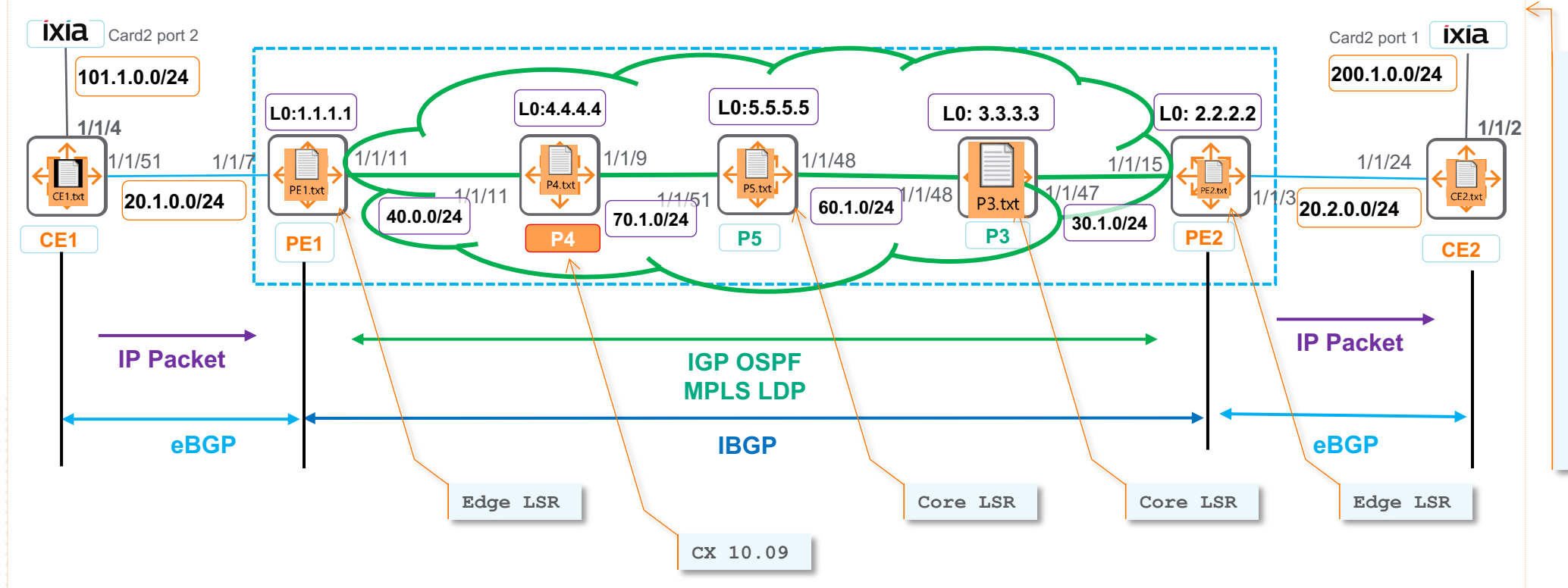

#### **Step1:**  Configuration **Step2:**

OSPF / unicast routing **Step3:**

LDP neighbor

#### **Step4:**

Labels for all LSRs & labels for remote VPNv4 **Step5:** MP-BGP VPNv4 peering **Step6:**

VRF routing table

**Step7:**

PE and CE Connectivity

**Step8:** Ping CE's

## **Res**

 $\cdots$ 

 $0.00000000000$ . . . . .

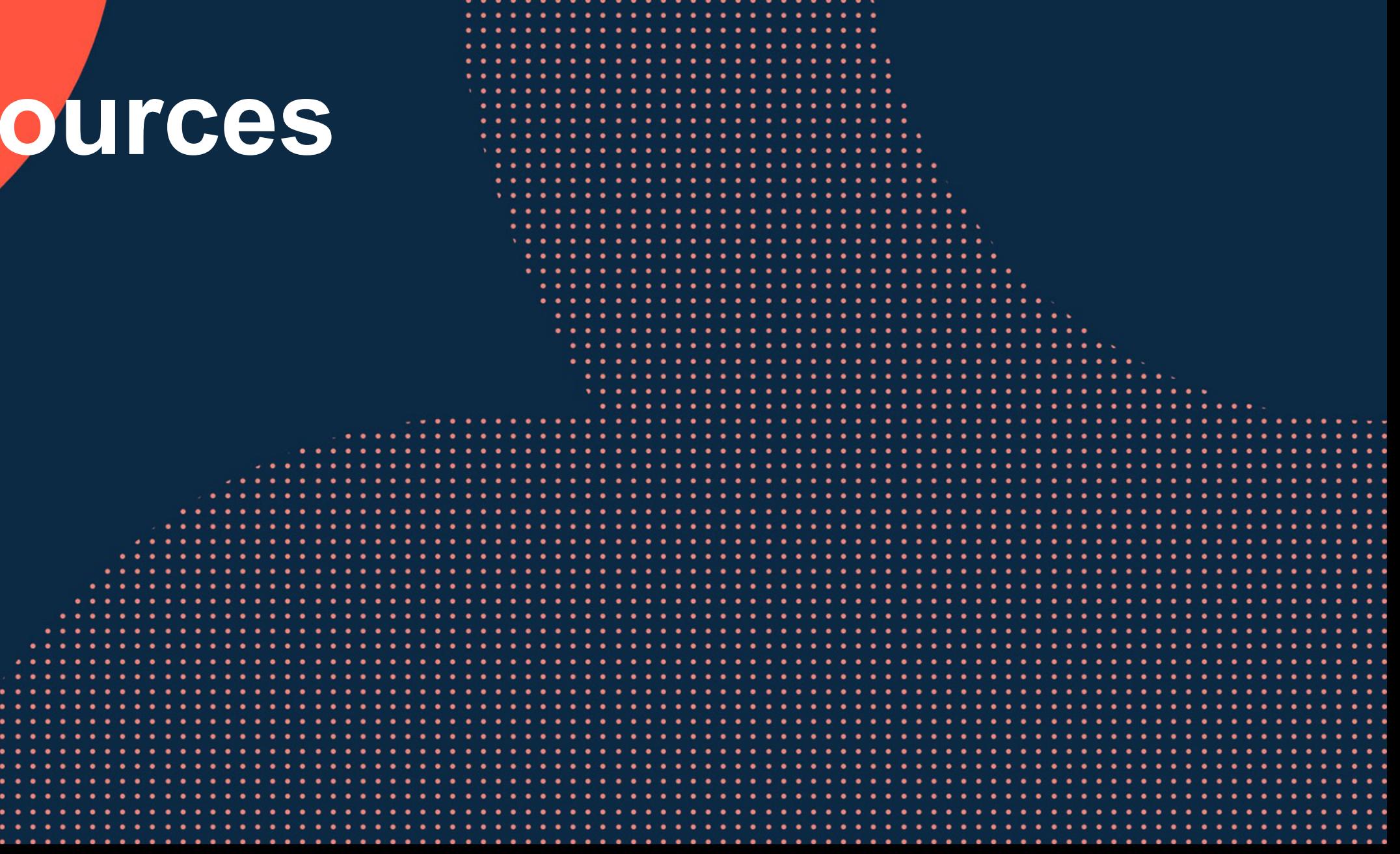

 $\bullet\quad\bullet\quad\bullet\quad$  $\bullet$ 

 $\begin{array}{ccc} \bullet & \bullet & \bullet \end{array}$ 

 $\bullet\bullet$ 

 $\cdots$ 

 $\cdots$ 

### **Feature/Solution References**

– https://datatracker.ietf.org/doc/html/rfc3478

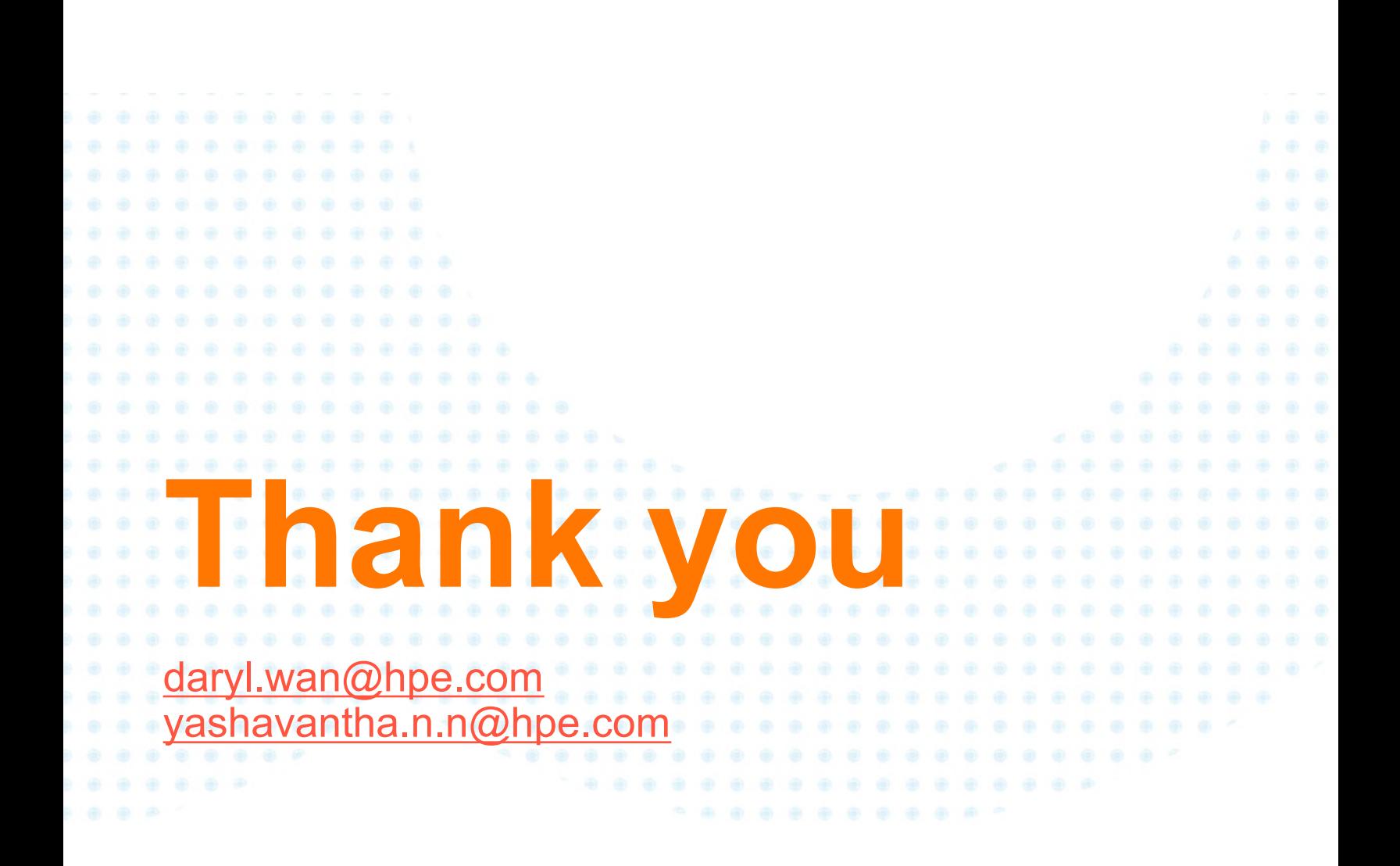